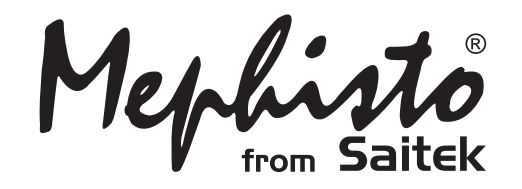

# Chess Explorer

**Instructions** Bedienungsanleitung Mode d'emploi Instrucciones de Funcionamiento Istruzioni d'uso **Handleiding** 

**Endorsed by** Kasp **World Champion** 

# **SCHNELLSTART**

**1** Öffnen Sie das Batteriefach und legen Sie 3 AAA (AM3/ R6) Batterien gemäß der eingezeichneten Polarität ein. Schließen Sie dann das Batteriefach wieder.

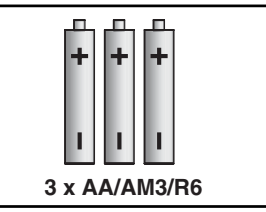

**2** Drücken Sie **GO/STOP** um den Computer anzuschalten. Reagiert das Gerät nicht, lesen Sie bitte Abschnitt 7.1.

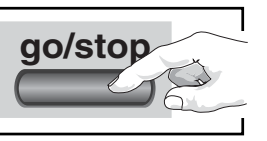

**3** Stellen Sie die Schach-figuren wie in der Abbildung gezeigt auf. Die weißen Figuren sollten Ihnen am nächsten stehen.

> **4** Um den Computer für einen neue Partie einzustellen, drücken Sie **CLEAR** und **ENTER** gleichzeitig.

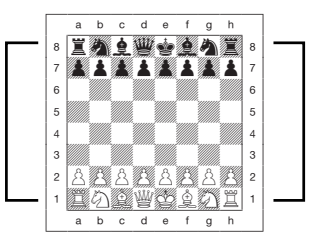

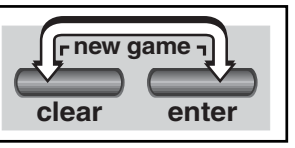

**5** Zur Eingabe von Zügen, drücken Sie die gewünschte Figur zunächst auf ihr **Ausgangs**- dann auf ihr **Zielfeld**. Der Computer registriert so automatisch, welche Figur gezogen wurde.

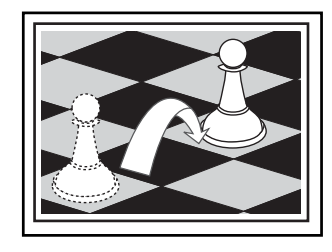

**6** Sobald der Computer einen Zug macht, wird dieser im Display angezeigt. Drücken Sie dann die gewünschte Figur auf ihr **Ausgangs**-

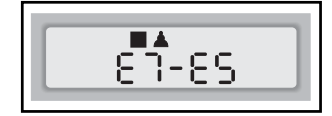

dann auf ihr **Zielfeld**. Hier im Beispiel würden Sie den schwarzen Bauern zunächst auf e7 dann auf e5 drücken. So einfach geht das!

Geben Sie Ihren nächsten Zug auf die gleiche Weise ein.

Drücken Sie **GO/STOP**, um den Computer auszuschalten. Die aktuelle Stellung wird gespeichert und kann später fortgeführt werden.

# **TASTEN UND FUNKTIONEN**

- **1. FIGURENAUFBEWAHRUNG:** Hier können Sie Figuren aufbewahren oder geschlagene Figuren abstellen.
- **2. DISPLAY-ANZEIGE:** Zeigt Züge und Informationen während einer Partie. Zusätzlich hilft es bei Auswahl von Spielstufen und Optionen, zur Stellungskontrolle/aufbau.
- **3.SENSORSCHACHBRETT:** Jedes Feld enthält einen Sensor, der auf Druck reagiert. Dies ermöglicht die Zugeingabe und hilft auch bei der Auswahl von Spielstufen und Optionen.
- **4. BATTERIEFACH:** Auf der Unterseite des Geräts. Für 3 "AA" (AM3/R6) alkaline Batterien.

# **5.SPIELTASTEN**

- **• FIGURENSYMBOLE:** Wichtig bei Positionsaufbau und -kontrolle, sowie bei Bauernumwandlung.
- **• GO/STOP:** Hiermit schalten Sie den Computer an oder aus.
- **• INFO:** Hiermit aktivieren Sie den Informationsmodus. Innerhalb dieses Modus, können Sie mit dieser Taste zwischen einzelnen Gruppen blättern. Während eines Zuges hilft Ihnen diese Taste, Hinweise abzufragen.
- **• LEVEL:** Hiermit aktivieren Sie den Informationsmodus. Innerhalb dieses Modus, können Sie mit dieser Taste zwischen einzelnen Gruppen blättern. Während eines Zuges hilft Ihnen diese Taste, Hinweise abzufragen.
- **• WHITE/**< **und BLACK/**> **TASTEN:** Mit diesen Tasten können Sie Spielstufen, Optionen oder Informationen in Einzelschritten durchblättern.
- **• TAKE BACK:** Wird zur Rücknahme von Zügen eingesetzt. Insgesamt können Sie bis zu 30 Züge zurücknehmen.
- **• OPTION:** Hiermit aktivieren Sie den Optionsmodus. Innerhalb dieses Modus, können Sie mit dieser Taste zwischen

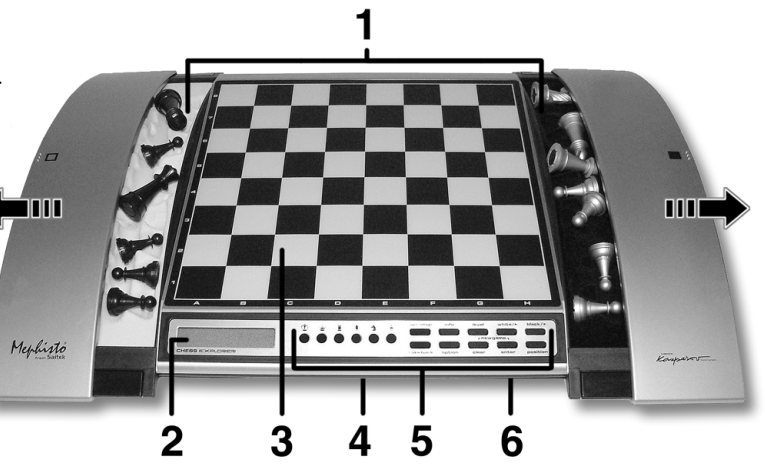

einzelnen Gruppen blättern.

- **• CLEAR:** Gleichzeitig mit **ENTER** gedrückt, wird die Funktion **NEW GAME** aktiviert. Drücken Sie sie alleine, wird die Funktion "Abbruch" ausgelöst. So können Sie verschiedene Auswahlmodi verlassen, ohne die Einstellungen zu ändern (Options-, Positions-, Info- oder Kontrollmodus).
- **• ENTER:** Gleichzeitig mit **CLEAR** gedrückt, wird die Funktion **NEW GAME** aktiviert. Als Einzelfunktion gebräuchlich, um mit dem Computer die Seiten zu tauschen, Suchfunktionen abzubrechen, Optionseinstellungen zu aktivieren/deaktivieren, eine neue Spielstufe auszuwählen etc.
- **• POSITION:** Hiermit aktivieren Sie den Positionsmodus.
- **6. ACL (Reset):** Auf der Unterseite des Geräts. Wichtig, um statische Aufladungen vom Computer zu nehmen.

# **INHALT**

#### **SCHNELLSTART TASTEN UND FUNKTIONEN EINLEITUNG**

# **1. LOS GEHT'S!**

- 1.1 Zuerst Batterien einlegen
- 1.2 Spielbereit? So ziehen Sie..!
- 1.3 Nun ist der Computer am Zug
- 1.4 Sie haben Ihre Meinung geändert? Nehmen Sie Züge zurück
- 1.5 Spiel zu Ende? Auf ein Neues
- 1.6 Zu einfach/schwer? Ändern Sie die Spielstufe

#### **2. MEHR FUNKTIONEN ENTDECKEN**

- 2.1 Wer ist am Zug? Prüfen Sie das Display
- 2.2 Spezielle Schachzüge
- 2.3 Ungültige Züge
- 2.4 Schach, Matt und Remis
- 2.5 Die Computersuche unterbrechen
- 2.6 Seitenwechsel mit dem **Computer**
- 2.7 Gespeicherte Eröffnungen
- 2.8 Rechnen wenn der Gegner am Zug ist
- 2.9 Spielstandspeicher

#### **3. DIE SPIELSTUFEN**

- Eine Spielstufe einstellen
- 3.1 Normale Stufen (Felder A1-G2)
- 3.2 Analysestufe (Feld H2)
- 3.3 Turnierstufen (Felder A3-H3)
- 3.4 Blitzschach (Felder A4-H4)
- 3.5 Spaßstufen (Felder A5-H5)
- 3.6 Mattsuchstufen (Felder A6-H6)
- 3.7 Trainingsstufen (Felder A7-H8)

#### **4. INFO-MODUS: BEOBACHTEN UND LERNEN**

Info-Modus anwenden

- 4.1 Hauptvarianten
- 4.2 Suchinformationen
- 4.3 Schachuhr-Informationen
- 4.4 Zugzähler/Zuganzahl
- 4.5 Wie wäre es mit einem Hinweis? Einfach fragen!
- **5. OPTIONEN FÜR SPIELSPASS UND ABWECHSLUNG**

Optionen auswählen

- 5.1 Computereinstellungen (Felder A1-H1)
- 5.2 Spieleinstellungen (Felder A2-H2)
- 5.3 Rotierende Anzeige (Felder A3-H3)

#### **6. POSITIONEN PRÜFEN/ AUFBAUEN**

- 6.1 Positionen prüfen
- 6.2 Positionen verändern und aufbauen

#### **7. TECHNISCHE ANGABEN**

- 7.1 Die **ACL**-Funktion
- 7.2 Pflege und Wartung
- 7.3 Technische Spezifikation

# **PROBLEMLÖSUNGSHINWEISE**

# **EINLEITUNG**

Sind Sie bereit in die aufregende Welt des Computerschachs einzutreten? Dann liegen Sie richtig! Ihr neuer Computer bietet so viele Optionen, Spielstufen und spezielle Funktionen - so haben Sie Schach noch nie erlebt. Mit Hilfe des Schnellstarts am Anfang können Sie sofort loslegen. Die Details finden Sie im Anschluß an diese Einleitung. Haben Sie einmal die Grundbegriffe gelernt, lohnt es sich, diese Anleitung zu lesen. So entdecken Sie alle Möglichkeiten dieses Schachcomputers - Spielspaß garantiert!

Ihr neuer Schachcomputer kennt selbstverständlich alle Schachregeln und hält diese genauestens ein. Für alle Einsteiger, haben wir eine kurze Regelübersicht integriert. So können Sie sofort spielen und mit viel Spaß trainieren.

# **1. LOS GEHT'S!**

#### **1.1 Zuerst Batterien einlegen**

Ihr Computer benötigt 3 AA (AM3/R6) Batterien. Legen Sie diese Batterien in das entsprechende Fach auf der Unterseite des Geräts ein. Achten Sie dabei auf die Polarität. Nutzen Sie bitte frische Batterien.

Schalten Sie den Computer durch Drücken von **GO/STOP** an. Ein "Beep" signalisiert die Spielbereitschaft. Reagiert das Gerät nicht (aufgrund statischer Aufladung), drücken Sie mit einem spitzen Gegenstand ca. 1-2 sek. in die **ACL**-Vertiefung auf der Unterseite des Computers. So wird Ihr Computer zurückgesetzt.

Tip: Um Energie zu sparen und das Leben Ihrer Batterien zu verlängern, nutzen Sie die Abschaltautomatik (s. Abschnitt 5.1).

# **1.2 Spielbereit? So ziehen Sie..!**

Okay, jetzt ist es Zeit, ein Spiel zu wagen. Dies ist ziemlich einfach folgen Sie nur diesen Schritten:

- a. Drücken Sie **GO/STOP**, um den Computer anzuschalten
- b. Drücken Sie **CLEAR** und **ENTER** gleichzeitig. So stellen Sie eine neue Partie ein. Bauen Sie die Grundstellung auf! Die weißen Steine sollten Ihnen am nächsten stehen (siehe auch Schnellstart).
- c. Um einen Zug auszuführen, drücken Sie die gewünschte Figur auf ihr Ausgangsfeld bis Sie einen Ton hören - das Sensorbrett erkennt Ihre Figur automatisch. Sie glauben es nicht? Schauen Sie doch mal auf das Display, das plötzlich voll von Informationen ist - es zeigt Ihre Figur, die Farbe und das Feld, das Sie gerade gedrückt haben.
- d. Nehmen Sie diese Figur und stellen Sie sie auf das **Zielfeld**. Sie hören einen zweiten Ton - der Computer bestätigt so die Eingabe. Das war's - Sie haben gerade Ihren ersten Zug ausgeführt. Nun ist der Computer am Zug.

Sie werden bemerken, daß der Computer am Anfang einer Partie sofort antwortet, anstatt sich Zeit für Berechnungen zu nehmen. Das kommt, weil er aus seiner Bibliothek heraus spielt, in der Eröffnungszüge abgelegt sind (siehe auch Abschnitt 2.7).

# **1.3 Nun ist der Computer am Zug**

Zieht der Computer, wird sein Zug signalisiert und angezeigt. Prüfen Sie das Display - Sie sehen das **Ausgangs**- und **Zielfeld**, sowie die Farbe und das Symbol der gewünschten Figur. Drücken Sie diese auf das **Ausgangs**- und dann auf ihr **Zielfeld**. Der Computerzug ist ausgeführt und Sie sind wieder gefragt...

#### **1.4 Sie haben Ihre Meinung geändert? Nehmen Sie Züge zurück**

Spielen Sie gegen einen Computer, ist nichts "endgültig" - Sie können Ihre Strategie wechseln oder entscheiden, einen anderen Zug zu spielen, wann Sie wollen! Sind Sie am Zug, drücken Sie dazu einfach **TAKE BACK**. Das Display zeigt dann den letzten Zug an. Drücken Sie die gezeigte Figur auf das Feld auf dem Sie steht und stellen Sie sie - wiederum durch andrücken - zurück auf ihr ursprüngliches **Ausgangsfeld**. Sie können dies bis zu 30 mal wiederholen. Wollen Sie normal weiterspielen, geben Sie einfach ganz normal wieder einen Zug ein.

Nach Rücknahme eines Schlagzuges oder einer Bauernumwandlung, erinnert Sie der Computer daran, die geschlagene/umgewandelte Figur wieder zurückzustellen. Er zeigt die Figur und ihr aktuelles Feld an. Stellen Sie sie durch andrücken wieder auf das richtige Feld.

So schließen Sie die Rücknahme korrekt ab. Nehmen Sie eine Rochade zurück, nehmen Sie zunächst den Königs- dann den Turmzug zurück.

#### **1.5 Spiel zu Ende? Auf ein Neues**

Immer wenn Sie ein Spiel beendet haben (oder die aktuelle Partie abbrechen wollen), können Sie einfach ein Neues starten. Drücken Sie **CLEAR** und **ENTER** gleichzeitig und der Computer signalisiert, daß er für eine neue Partie bereit ist.

**WICHTIG:** Durch NEW GAME wird die alte Partie aus der Memory des Computers gelöscht - achten Sie darauf, diese Funktion nicht aus Versehen zu aktivieren!

#### **1.6 Zu einfach/schwer? Ändern Sie die Spielstufe**

Schalten Sie Ihren Computer an, ist automatisch die Spielstufe D1 (5 Sek. pro Zug) aktiviert. Sie haben jedoch insgesamt 64 Stufen zur Auswahl, die Sie sicherlich ausprobieren möchten. Wie, das sehen Sie in Abschnitt 3.

# **2. MEHR FUNKTIONEN ENTDECKEN**

#### **2.1 Wer ist am Zug? Prüfen Sie das Display**

Spielt der Computer mit Schwarz, blinkt ein schwarzes Quadrat im Display, während der Zug berechnet wird. Nachdem der Computerzug ausgeführt ist, erscheint ein weißes Quadrat - jetzt ist also Weiß an der Reihe. Sie sehen auf einen Blick, ob der Computer momentan rechnet bzw. welche Seite am Zug ist.

#### **2.2 Spezielle Schachzüge**

**Schlagzüge:** Um zu schlagen, drücken Sie Ihre Figur auf das Ausgangsfeld, nehmen die geschlagene vom Brett und drücken dann die Figur auf das Feld der geschlagenen. Schlagzüge werden wie folgt angezeigt: E5•F6.

**En Passant:** Der Computer zeigt bei diesem Zug solange die Ausführung im Display an, bis Sie den geschlagenen Bauern auf sein Feld drücken und vom Brett nehmen.

**Rochade:** Wird der Königszug zuerst gemacht, erkennt der Computer die Rochade automatisch. Nachdem Sie den König auf sein **Ausgangs**- und **Zielfeld** gedrückt haben, wird Ihr Zug angezeigt, bis Sie auch den Turmzug ausgeführt haben. Kurze Rochade wird als 0-0, lange als 0-0-0 angezeigt.

**Bauernumwandlung:** Wandeln Sie einen Bauern um, führen Sie Ihren Zug zunächst wie üblich aus. Dann drücken Sie ein **FIGURENSYMBOL**,

# **COMPUTERZUG AUSFÜHREN: HIER SEHEN SIE EIN BEISPIEL**

Nachdem der Computer seinen Zug anzeigt, sollten Sie diesen am Brett eingeben. Hier zeigt das Display, daß der schwarze Bauer ( $\blacksquare$ ) von **d7** nach **d5** gezogen werden soll. Drücken Sie den schwarzen Bauern also zuerst auf **d7**, dann nach **d5**. Das war's - Sie haben den Computerzug eingegeben! Jetzt sind Sie wieder an der Reihe.

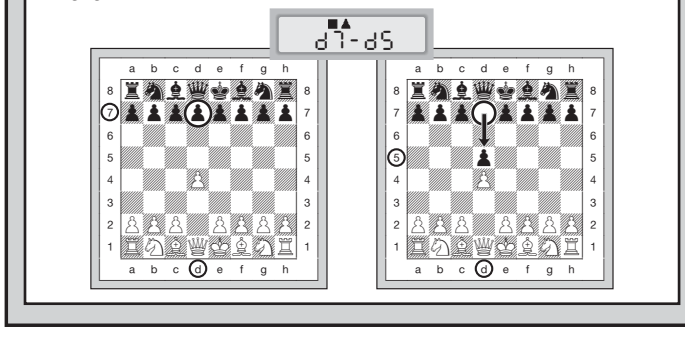

damit der Computer weiß, in welche Figur Sie umwandeln möchten( $\mathbf{w}$ , **1. ±.** oder **a**). Der Computer erkennt dann die Figur und zeigt sie kurz an, bevor er seinen nächsten Zug berechnet. Vergessen Sie nicht, die Figur auch auf dem Brett umzutauschen. **Wandelt der Computer eine Figur um,** zeigt das Display sowohl den Bauern als auch die Figur, in die er sich umwandeln soll. Vergessen Sie wiederum nicht, den Bauern auch auf dem Feld in diese Figur zu tauschen!

#### **2.3 Ungültige Züge**

Ihr Computer wird niemals einen ungültigen Zug akzeptieren! Versuchen Sie, einen auszuführen, hören Sie einen doppelten Signalton und das Display zeigt das **Ausgangsfeld** an. Entweder stellen Sie nun die Figur zurück oder Sie führen einen regelkonformen Zug aus.

Führen Sie den Computerzug nicht korrekt aus, hören Sie wieder den doppelten Ton. Sie bewegen entweder die falsche Figur oder die richtige

Figur auf ein falsches Feld. Will der Computer seinen Bauern von d7 nach d5 ziehen, und Sie drücken d7 und dann d6, zeigt er  $E \cap B5$ . Dann zeigt das Display nochmals den ganzen Zug an  $(d7-65)$ , und der Computer wartet bis Sie d5 gedrückt haben.

Drücken Sie eine Figur auf Ihr **Ausgangsfeld**, wünschen jedoch, den Zug nicht zu machen, können Sie abbrechen, indem Sie die Figur wieder auf das gleiche setzen. Nun können Sie einen völlig anderen Zug eingeben. Ändern Sie Ihre Meinung nachdem der Zug schon eingegeben ist, können Sie die Rücknahme aktivieren (s. Abschnitt 1.4).

#### **2.4 Schach, Matt und Remis**

Steht ein König im Schach, zeigt der Computer seinen Zug zunächst wie gewöhnlich an. Nachdem der Zug gemacht wurde, blinkt CHECK einige Sekunden im Display. Dann zeigt das Display wieder die Uhr an.

Erkennt der Computer eine Mattführung, zeigt er zunächst den Zug wie gewöhnlich an. Nachdem der Zug ausgeführt wurde, blinkt dann die Mattankündigung einige Sekunden im Display (z.B.  $\frac{1}{2}$  in  $\frac{1}{2}$  bedeutet Matt in 2 Zügen).

Dann zeigt das Display wieder die Uhr an. Endet eine Partie Schachmatt, blinkt die Meldung MAtE im Display. Dann zeigt das Display wieder die Uhr an.

Der Computer erkennt Remis durch Patt, 3-malige Wiederholung und 50-Züge Regel. Kam es zum Remis, blinkt End einige Sekunden. Dann zeigt das Display wieder die Uhr an.

#### **2.5 Die Computersuche unterbrechen**

Sie denken, der Computer rechnet zu lange? Sie können ihn jederzeit unterbrechen! Drücken Sie einfach **ENTER** während der Computer nachdenkt. Er wird sofort stoppen und den besten bisher errechneten Zug spielen. Diese Funktion kann sehr praktisch bei höheren Stufen sein, wenn der Computer lange rechnen darf. Auch bei der Analysestufe kann manche Berechnung einfach zu langwierig sein und Sie sollten auch teilweise stoppen.

Bei den Mattsuchstufen, zwingt **ENTER** den Computer nicht, einen Zug zu machen! Statt dessen zeigt der Computer ––––– an. Dies bedeutet, daß er unterbrochen wurde, bevor er ein Matt errechnen konnte. Um weiterzuspielen, wählen Sie eine andere Stufe.

#### **2.6 Seitenwechsel mit dem Computer**

Drücken Sie einfach **ENTER** wenn Sie am Zug sind. Der Computer

startet sofort seine Berechnungen für Ihre Seite. Wechseln Sie sooft Sie wünschen!

Sie wollen, daß der Computer den ersten Zug für Weiß am Anfang der Partie macht? Drücken Sie **CLEAR** und **ENTER** und dann nochmals **ENTER**.

Sie wollen dem Computer zuschauen, wie er für beide Seiten spielt? Drücken Sie **ENTER** nach jedem Zug - so sehen Sie die optimale Zugfolge für beide Seiten. Sie können Strategien und Taktiken studieren und lernen.

#### **2.7 Gespeicherte Eröffnungen**

Am Anfang einer Partie, zieht der Computer auf vielen Stufen sofort. Dies ist möglich, weil er die Züge direkt aus einer Bibliothek holt, sie also nicht mehr berechnen muß. Diese Bibliothek enthält die wichtigsten Eröffnungen und viele Positionen aus Großmeisterpartien. Ist die aktuelle Stellung in seiner Bibliothek, antwortet der Computer automatisch anstatt zu rechnen.

Zusätzlich haben Sie bei Chess Explorer die Auswahl aus verschiedenen Bibliotheken. Natürlich läßt sich die Bibliothek auf Wunsch auch abschalten. Details finden Sie unter Abschnitt 5.2.

#### **2.8 Rechnen wenn der Gegner am Zug ist**

Haben Sie Ihren Zug eingegeben, kommt manchmal die Antwort des Computers sofort - sogar bei höherer Spielstufe! Dies ist nur möglich, wenn der Computer Ihre Denkzeit auch nutzt, um seine Rechnungen durchzuführen. Er rechnet die Antwortzüge auf Ihre wahrscheinlichste Strategie durch. Lag er richtig, kann er dann sofort ziehen.

Um diese Funktion auszuschalten, lesen Sie Abschnitt 5.2.

#### **2.9 Spielstandspeicher**

Sie können Ihr Spiel jederzeit mit **GO/STOP** unterbrechen. Das Spiel wird dann abgebrochen und der Computer speichert Ihre aktuelle Partie (bis zu 30 Züge). Schalten Sie wieder an, können Sie einfach weiterspielen. Um diese Funktion nicht auszuschalten, sollten Sie darauf achten, Batterien im Gerät eingelegt zu lassen!

#### **3. DIE SPIELSTUFEN**

Ihr Computer bietet 64 unterschiedliche Spielstufen. Wählen Sie eine Stufe aus, sollten Sie sich bewußt sein, daß der Computer um so stärker spielt je länger er rechnen kann - genauso wie ein menschlicher Spieler! Den Überblick aller Stufen sehen Sie auf der nächsten Seite. Die Stufen sind auch einzeln in den folgenden Abschnitten erklärt.

#### **Eine Spielstufe einstellen**

Siehe auch "**NUTZEN SIE DIESE ÜBERSICHT ZUR WAHL EINER SPIELSTUFE!"**. Sie sehen so auf einen Blick, welche Stufe Sie wie aufrufen können.

Es gibt 2 Arten der Auswahl - Nutzung von Tasten oder Drücken von Feldern! Welche Art auch immer Sie anwenden, drücken Sie zunächst **LEVEL**, um in den Spielstufen-Modus zu gelangen. Der Computer zeigt die derzeitige Stufe. Chess Explorer ist auf Spielstufe D1 (durchschnittliche Rechenzeit 5 Sekunden) voreingestellt und das Display zeigt L0:05.

- **• Um eine Spielstufe mit Hilfe von Tasten** auszuwählen, drücken Sie **LEVEL**, um in den Spielstufenmodus zu gelangen. Mit **LEVEL** können Sie dann in 8er Schritten, mit **WHITE/←** bzw. **BLACK/→** in 1er Schritten blättern. Zeigt das Display die gewünschte Stufe an, drücken Sie **ENTER**. Die Spielstufe ist aktiviert.
- **• Um eine Spielstufe mit Hilfe von Spielfeldern auszuwählen**, drücken Sie wieder **LEVEL**. Sie sehen nun in der Spielstufen-Übersicht, welche Spielfelder welche Stufen aktivieren. Drücken Sie das gewünschte Feld. Durch **ENTER** oder **CLEAR** bestätigen Sie Ihre Wahl.
- **• Um eine Spielstufe zu überprüfen**, drücken Sie wiederum **LEVEL**. Soll die aktuell gewählte Stufe nicht verändert werden, verlassen Sie den Spielstufen-Modus mit **CLEAR**.

Weitere wichtige Punkte, die Sie beachten sollten:

- Ändern Sie die Spielstufe, wird die Schachuhr immer zurückgesetzt.
- Sie sollten die Spielstufe nicht ändern, während der Computer rechnet. Sollte dies dennoch notwendig sein, drücken Sie zuerst **ENTER**, um das Rechnen abzubrechen und führen Sie den Computerzug aus. Dann können Sie diesen Zug zurücknehmen

**DEUTSCH DEUTSCH**

und eine andere Spielstufe wählen. Schließlich müssen Sie **ENTER** drücken, um die Computerberechnung wieder zu starten.

- Ändern Sie die Spielstufe während der Computer rechnet, wird die Uhr zurückgesetzt und die aktuelle Suche unterbrochen.
- Drücken Sie **LEVEL** während der Computer rechnet und verlassen den Modus wieder mit **CLEAR** anstatt **ENTER**, wird die Suche auch abgebrochen.

#### **3.1 Normale Stufen** (Felder A1-G2)

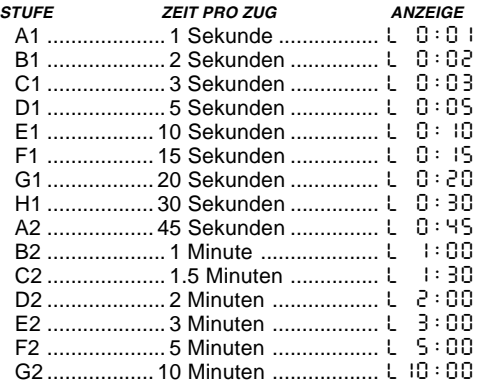

Wählen Sie eine der normalen Spielstufen, bestimmen Sie eine durchschnittliche Rechenzeit pro Zug für den Computer. Achtung: die angegebene Zeit kann stark variieren! In der Eröffnung und im Endspiel spielt der Computer schneller, aber in komplizierten Mittelspielen rechnet er länger.

#### **3.2 Analysestufe** (Feld H2)

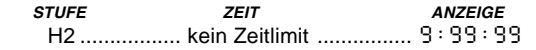

Auf dieser Stufe rechnet der Computer solange bis er ein zwingendes Matt oder einen zwingenden Zug findet, bis er die Stellung mit maximaler Suchtiefe berechnet hat oder bis er unterbrochen wird, wenn Sie **ENTER** drücken. Unterbrechen Sie die Suche, führt der Computer den bislang besten Zug aus. Experimentieren Sie mit dieser Stufe - bauen Sie interessante Stellungen auf und lassen Sie diese

# **BRAUCHEN SIE HILFE, UM EINE STUFE ZU WÄHLEN? EINIGE HILFREICHE HINWEISE**

- **• Sind Sie Einsteiger oder Gelegenheitsspieler?** Beginnen Sie mit den Spaß- oder Trainingsstufen. Diese Stufen schränken die Suchtiefe des Computers ein. Er spielt schwächer und Sie haben erhöhte Gewinnchancen! Noch einfacher wird es, wenn Sie zusätzlich den "einfachen Modus" aktivieren (s. 5.2).
- **• Sie sind Fortgeschrittener?** Starten Sie mit den normalen, Trainings- oder Turnierstufen. Die Normalen Stufen bieten von kurzer bis zu 10 min Rechenzeit für den Computer einige Abwechslung. Die Turnierstufen sind dann schon eine große Herausforderung, während die Trainingsstufen eine Begrenzung der Computer-Rechenzeit ermöglichen und so mehr Chancen geben, eine Partie zu gewinnen. Vergessen Sie nicht, die aufregenden Möglichkeiten mit Blitzschach und Schnellschach auszuprobieren!
- **• Möchten Sie experimentieren?** Verwenden Sie die Mattsuchstufen, um aus einer bestimmten Stellung heraus, die besten Möglichkeiten zu finden. Miami schafft es, Matt 8 Züge im voraus zu berechnen. Schließlich haben Sie auch noch die Analysestufe, die jederzeit die beste Zugmöglichkeit errechnen kann.

vom Computer analysieren! Er kann Stunden oder sogar Tage rechnen, um den bestmöglichen Zug zu finden. Vergessen Sie nicht, dabei das Display zu beobachten - wie dies am Besten geht, sehen Sie in Abschnitt 5.3.

#### **3.3 Turnierstufen** (Felder A3-H3)

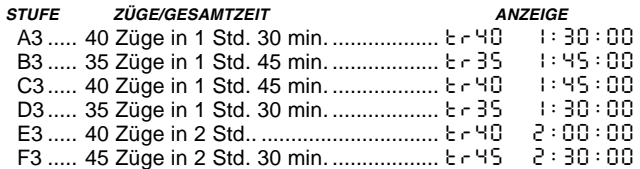

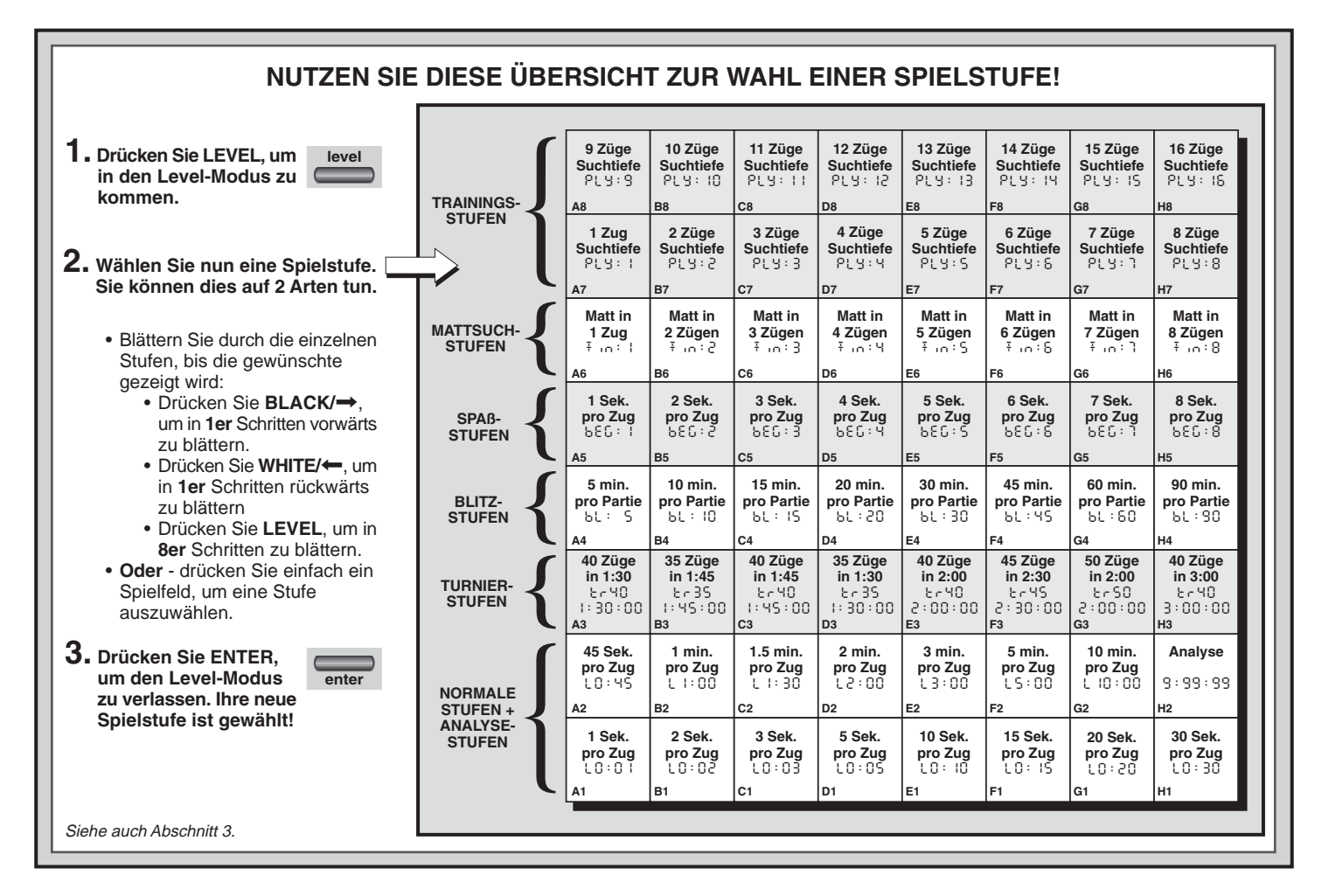

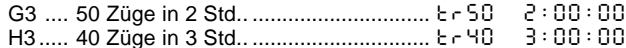

In den Turnierstufen müssen Sie innerhalb einer vorgegebenen Zeit eine bestimmte Anzahl Züge ausführen. Überschreitet ein Spieler das Zeitlimit, blinkt E IRE im Display zusammen mit der abgelaufenen Zeit. Die Partie ist zu Ende. Wenn Sie wollen, können Sie jetzt sogar zu Ende spielen, um Ihr Können zu testen.

Haben Sie eine Turnierstufe ausgewählt, können Sie wählen, ob die Zeit als Countdown angezeigt werden soll (anstatt der bisher verstrichenen Zeit). Dazu sollten Sie kurz in Abschnitt 5.1 nachlesen. Ist die Zeit abgelaufen, endet auch der Countdown und die Uhr wird wieder normal angezeigt.

#### **3.4 Blitzschach** (Felder A4-H4)

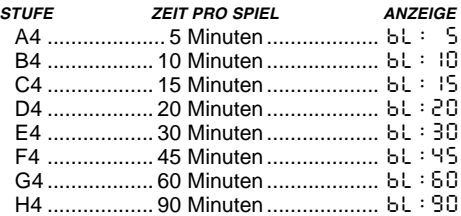

In den Blitzschachstufen (auch Schnellschach genannt), sehen Sie die Gesamtzeit für eine Partie. Ist diese abgelaufen, blinkt E InE auf und das Spiel ist zu Ende.

Haben Sie eine Blitzschachstufe ausgewählt, können Sie wählen, ob die Zeit als Countdown angezeigt werden soll (anstatt der bisher verstrichenen Zeit). Dazu sollten Sie kurz in Abschnitt 5.1 nachlesen. Ist die Zeit abgelaufen, endet auch der Countdown und die Uhr wird wieder normal angezeigt.

#### **3.5 Spaßstufen** (Felder A5-H5)

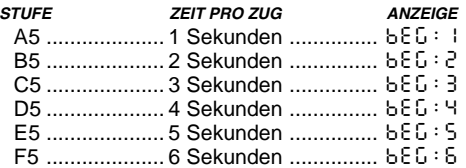

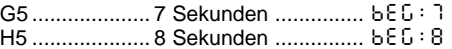

Sie sind Einsteiger oder Gelegenheitsspieler? Wenn ja, dann sind diese Stufen genau für Sie gedacht! Hier beschränkt der Computer seine Suche und spielt schwächer. Der Vorteil - Ihre Gewinnchancen steigen und der Spielspaß auch! Sie können die Anforderungen langsam steigern und Ihr Schachwissen vergrößern.

#### **3.6 Mattsuchstufen** (Felder A6-H6)

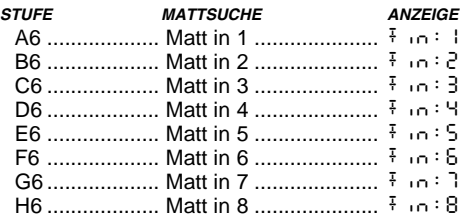

Haben Sie eine dieser Stufen aktiviert, ist ein Mattsuchprogramm eingestellt. Haben Sie eine Stellung, wo ein Matt gefunden werden kann, können Sie den Computer suchen lassen, indem Sie ihn in eine dieser Stufen schalten. Chess Explorer löst Ihre Mattprobleme bis zu 8 Züge im voraus. Matt in 1 bis 5 sind schnell gefunden, die anderen Lösungen brauchen Zeit. Wird kein Matt gefunden erscheint die Meldung (– – – – –). Um die Partie fortzusetzen wählen Sie einfach eine andere Spielstufe.

#### **3.7 Trainingsstufen** (Felder A7-H8)

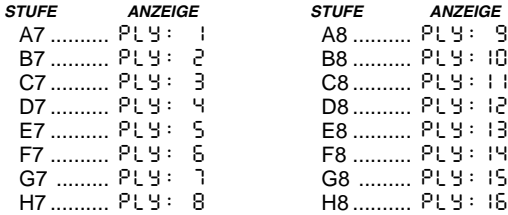

In den Trainingsstufen, wird die Suchtiefe des Computers eingeschränkt und durch eine bestimmte Zuganzahl begrenzt. Wenn Sie durch diese Stufen blättern, erscheint PLY : # im Display. Ein "ply" ist ein einzelner Zug und "#" steht für die Anzahl Züge der Suchtiefe. Auf Stufe A7, z.B., begrenzt sich die Suche des Computers auf einen Zug (PLY:1), den er durchrechnet. Auf dieser Stufe übersieht er garantiert manche Mattführung. Er spielt schwächer und gibt vor allem Gelegenheitsspielern eine hohe Gewinnchance!

# **4. INFO-MODUS: BEOBACHTEN UND LERNEN**

**Stellen Sie sich folgendes vor:** Sie spielen Schach gegen einen Freund und er ist am Zug. Sie würden zu gerne wissen, welche Variante er durchrechnet und was er über die aktuelle Stellung denkt. Aber natürlich würden Sie niemals fragen - weil dies einfach nicht gemacht wird. Tja, mit dem Computer ist dies ganz anders. Sie können alles fragen, was Ihnen in den Sinn kommt - und die Antwort kommt ganz sicher! Tatsächlich erhalten Sie jede Menge Informationen über die Berechnungen des Computers. Auf Anfrage zeigt er Ihnen den Zug, über den er nachdenkt, die möglichen Antwortzüge, die Bewertung der aktuellen Stellung, die Rechentiefe und vieles mehr. Sie können sich vorstellen, wie sehr diese Funktionen Ihr eigenes Spiel verbessern werden. Dabei erfahren Sie weit mehr über Schach und seine Strategien.

#### **Info-Modus anwenden**

Wie kommen Sie an all diese Spielinformationen? Indem Sie jederzeit in den Info-Modus umschalten können! Machen Sie dies während der Computer denkt, sehen Sie, wie er einzelne Züge und Antwortzüge durchrechnet.

Siehe auch **"INFO-MODUS AUF EINEN BLICK!",** wo Sie alle Möglichkeiten als Übersicht finden.

Spielinformationen sind in 4 Gruppen unterteilt. Durch Drücken von **INFO** können Sie zu einzelnen Gruppen springen. Mit **BLACK/→** und **WHITE/←** blättern Sie in 1er Schritten. Wollen Sie den Info-Modus verlassen, drücken Sie einfach **CLEAR** und die Anzeige springt wieder auf die normale Schachuhr.

Nachdem Sie nun alles über den Info-Modus wissen, lohnt es sich, in Abschnitt 5.3 die Funktion "rotierende Anzeige" nachzulesen. Ist diese Funktion aktiviert, wechselt die Anzeige automatisch im 1 Sek.-Takt zu allen Zugberechnungen - Sie können tatsächlich beobachten, wie der Computer "laut denkt"! Immer wenn die aufgerufene Funktion nicht

verfügbar ist, erscheinen Bindestriche im Display (– – – – –).

#### **4.1 Hauptvarianten**

**Drücken Sie INFO 1mal,** erscheinen Informationen über die wichtigste Variante (der wahrscheinlichste Zug mit den voraussichtlichen Antwortzügen). In der ersten Anzeige sehen Sie den aktuell berechneten Zug. Die Hauptvariante wird mit einer Suchtiefe von bis zu 4 Zügen angezeigt. Drücken Sie **BLACK/→** mehrmals, können Sie jeden dieser 4 anzeigen lassen:

- Zug 1 (der Hauptvariante)
- Zug 2 (der Hauptvariante)
- Zug 3 (der Hauptvariante)
- Zug 4 (der Hauptvariante)

Mit **WHITE/←** können Sie zurückblättern und sich alles nochmals anschauen. Drücken Sie **CLEAR,** um zur normalen Anzeige zurückzukehren.

Da der erste Zug der Hauptvariante, der Zug ist, den Sie am wahrscheinlichsten machen, können Sie ihn auch als Tip verwenden. Also immer wenn Sie Hilfe benötigen - einfach **INFO** drücken!

#### **4.2 Suchinformationen**

**Drücken Sie INFO ein zweites Mal,** um Informationen zur Suchtiefe zu erhalten! Mit **BLACK/→** können Sie dann wieder vorwärts durch 4 Anzeigen blättern:

- Bewertung der aktuellen Stellung (basierend auf einem Bauernwert = 1.0; eine positive Zahl bedeutet, daß Weiß im Vorteil ist).
- 2 Zahlen: die erste ist die Suchtiefe bzw. die Anzahl der Züge, die der Computer im voraus berechnet; die zweite steht für die bisher berechneten Züge.
- Der aktuell zu rechnende Zug
- Die Rechengeschwindigkeit bzw. -knoten pro Sekunde

Mit **WHITE/** können Sie auch hier wieder rückwärts blättern, mit **CLEAR** den Modus verlassen.

#### **4.3 Schachuhr-Informationen**

**Drücken Sie INFO ein drittes Mal.** Die Schachuhr mißt weiterhin die Zeiten für beide Seiten. Mit **BLACK/→** können Sie blättern und treffen auf folgende Informationen:

- Verstrichene Zeit seit dem letzten Zug
- Gesamtzeit für den Computer
- Gesamtzeit des Menschen
- Verbleibende Zeit für den Computer
- Verbleibende Zeit für den Menschen

Drücken Sie **WHITE/**< um zurückzublättern. Mit **CLEAR** können Sie den Modus verlassen.

Die Uhr stoppt, sobald Sie einen Zug zurücknehmen, Spielstufen-Einstellungen überprüfen, Optionen auswählen, Positionen aufbauen bzw. kontrollieren oder das Gerät ausschalten. In all diesen Fällen werden die Zeiten jedoch gespeichert. Immer wenn Sie die Spielstufe ändern oder **CLEAR** und **ENTER** gleichzeitig drücken, springt die Anzeige zurück auf 0:00:00.

#### **4.4 Zugzähler/Zuganzahl**

**Drücken Sie INFO ein viertes Mal**, um die Zuganzahl der Partie abzurufen. Mit **WHITE/**< können Sie dann alle Züge der Partie zurückverfolgen (bis zu 30).

- Anzahl der bisher gespielten weißen Züge
- Zuganzahl der Partie

Mit **BLACK/**> können Sie wieder vorwärts blättern; mit **CLEAR** den Modus verlassen.

#### **4.5 Wie wäre es mit einem Hinweis? Einfach fragen!**

Falls Sie diese Funktion in Abschnitt 4.1 überlesen haben, weisen wir nochmals darauf hin - benötigen Sie Hilfe, dann können Sie Ihren Computer immer fragen. Einfach **INFO** drücken, wenn Sie am Zug sind und sofort schlägt Chess Explorer einen Zug für Ihre Seite vor.

# **5. OPTIONEN FÜR SPIELSPASS UND VIELFALT**

Zusätzlich zu allen Möglichkeiten, die Sie bisher kennengelernt haben, bietet Chess Explorer Ihnen zahlreiche andere Spieloptionen. Alle können jederzeit während einer Partie eingestellt werden. Sie werden nacheinander im folgenden Abschnitt vorgestellt. Alles auf einen Blick finden Sie in der Abbildung "Das Wichtigste des Options-Modus: So geht's".

#### **Spieloptionen auswählen**

Es gibt 2 Methoden, Optionen einzustellen (wie bei Spielstufen), entweder über Tasten oder über Felder.

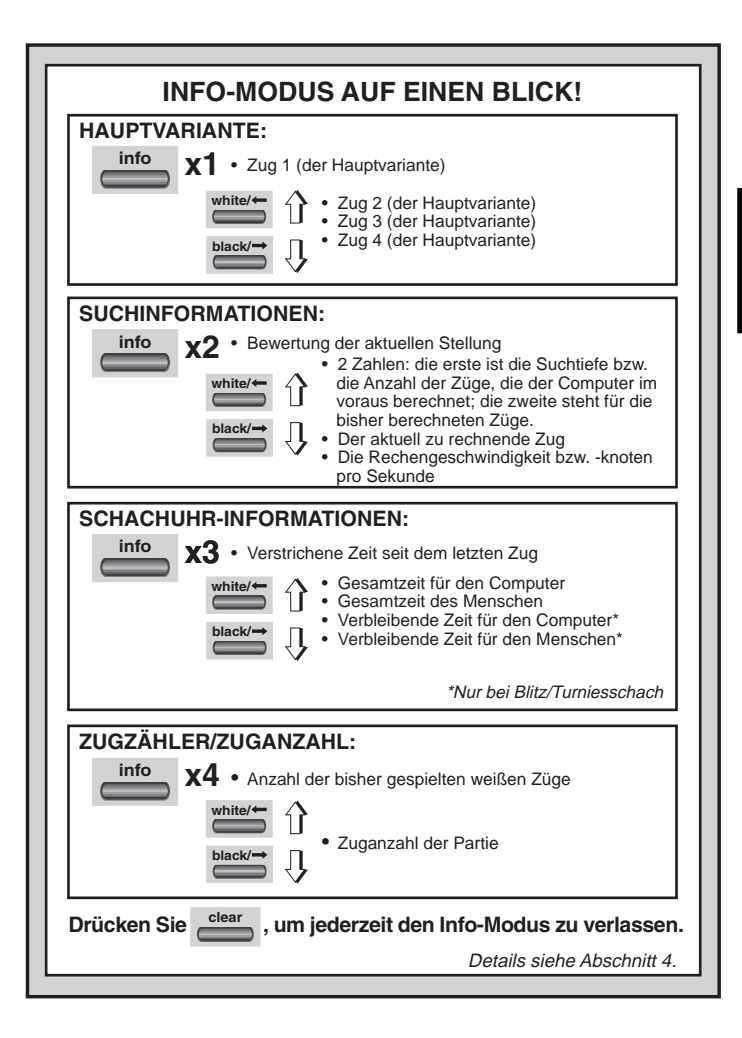

**DEUTSCH**

**HOSLIDE** 

#### Siehe auch **"DAS WICHTIGSTE DES OPTIONS-MODUS: SO GEHT'S"**.

Die Spieloptionen sind in 3 Gruppen unterteilt: Computer-, Spiel- und Displayeinstellungen. Drücken Sie **OPTION**, blättern Sie von einer Gruppe zur anderen. Jede Gruppe enthält 8 verschiedene Optionen, die wieder mit **BLACK/**> und **WHITE/**< detailliert aufgerufen werden können. Jede Option läßt sich mit **ENTER** zu- (**+**) bzw. abschalten (**-**). Mit **OPTION** können Sie zu einzelnen Gruppen springen - so geht's schneller und einfacher. Stimmen alle Einstellungen, können Sie mit **CLEAR** den Options-Modus verlassen.

Sie können Optionen auch durch **Drücken einzelner Felder auswählen**. Wie Sie in der Options-Übersicht sehen, sind hierfür die Linien 1, 2 und 3 bestimmt. Zuerst bitte **OPTION** drücken, dann das Feld, das die gewünschte Einstellung aktiviert. Sie sehen, mehrmaliges Drücken auf das Feld, stellt die Option an und aus. Haben Sie alle Einstellungen getroffen, können Sie mit **CLEAR** den Modus verlassen.

Wird Chess Explorer zum ersten Mal angeschaltet, sind einige Einstellungen vorgegeben. Alle, die im Übersichtschart mit + markiert sind, sind aktiv. Immer wenn Sie **NEW GAME** wählen werden die meisten Ihrer Einstellungen übernommen. Sinnvolle Ausnahmen sind "automatische Antwort" (wird automatisch wieder angestellt bei jeder neuen Partie) und "Weiß von Oben spielen" (automatisch auf Aus gestellt).

#### **5.1 Computereinstellungen** (Felder A1-H1)

Diese Einstellungen beeinflussen die äußeren Funktionen des Geräts.

**Drücken Sie OPTION 1mal, um zu den Computereinstellungen zu gelangen.** Nutzen Sie **BLACK/→** und WHITE/← wieder zum Blättern und **ENTER**, um Optionen an- bzw. auszuschalten. Mit **CLEAR** können Sie den Modus verlassen.

#### **a. Automatische Antwort** (Feld A1)

#### $An:+BII \vdash AUS = BII \vdash$

Normalerweise antwortet der Computer automatisch, sobald Sie den weißen Zug eingegeben haben. Stellen Sie diese Option jedoch auf AUS, können Sie für beide Seiten spielen, ohne daß der Computer sich einmischt. Dies kann für einige Fälle sehr praktisch sein:

• Nachspielen von Großmeisterpartien. Schalten Sie den Computer

ab und zu durch **ENTER** zu, um zu beobachten, was er an bestimmten Stellen gespielt hätte.

- Nachspielen eigener Partien. Spielen Sie eine Ihrer Partien nochmals nach und schalten Sie an kritischen Stellen den Computer zu. So analysieren Sie und lernen, welche Chancen Sie besser nutzen können.
- Lernen Sie Eröffnungen, indem Sie diese nachspielen.
- Spielen Sie gegen einen Freund. Der Computer ist dann sinnvoller Schiedsrichter, der keine Regelverstösse zuläßt!

Spielen Sie gegen einen Menschen, können Sie jederzeit **INFO** zuschalten und Tips abrufen. Um zu sehen, was der Computer in bestimmten Situationen spielen würde, können Sie jederzeit **ENTER** drücken. Nachdem der Computerzug gemacht wurde, bleibt "automatische Antwort" auf AUS und Sie können wie zuvor weiterspielen. Immer wenn Sie **NEW GAME** wählen, wird diese Option zunächst wieder angeschaltet.

#### **b. Sound bei Zugeingabe** (Feld B1)

An:+SNd Aus:-SNd

Mit dieser Option, können Sie den Sound bei Zugeingabe ausschalten. Sie werden dann immer noch Signale erhalten - wenn der Computer antwortet, Sie einen illegalen Zug machen oder eine Taste drücken.

#### **c. Stille** (Feld C1)

 $An + 5 II$  Aus: $-5 II$ 

Wollen Sie absolut ohne Signale spielen? Kein Problem - stellen Sie diese Option einfach AN und Sie werden keinen Ton mehr hören.

#### **d. Uhrticken** (Feld D1)

#### An: $\pm$ ICP Aus: $\pm$ ICP

Schalten Sie diese Option an, aktivieren Sie ein Uhrticken, wie es unter tatsächlichen Turnierbedingungen vorkommt. So schaffen Sie die eigene Turnierwirklichkeit im Wohnzimmer!

#### **e. Countdown Uhr** (Feld E1)

An:+cdn Aus:-cdn

Schalten Sie diese Option zu, zeigt der Computer den Countdown der Zeit an, anstatt der bisher verstrichenen Zeit. Achtung: diese Option ist nur in Verbindung mit Turnier- oder Blitzstufen möglich.

#### **A4 A3 A2 A1**  $\frac{1}{1}$ B4 **B3 B2 B1**  $|_{CA}$ **C3 C2 C1 D4 D3 D2 D1 E4 E3 E2 E1 F4 F3 F2 F1**  $\overline{G4}$ **G3 G2 G1 H4 H3 H2 clear | C** |A1 |B1 |C1 |D1 |E1 |F1 |G1 |H1 **option x2 = SPIELEINSTELLUNGEN** (SEL...) **option option DAS WICHTIGSTE DES OPTIONS-MODUS: SO GEHT'S 1. Drücken Sie OPTION mehrmals, um einen Modus auszuwählen. 2. Nun können Sie Ihre Optionen, wie unten aufgeführt, auswählen. Sie können dies auf 2 Arten machen. 3. Drücken Sie CLEAR, um den Optionsmodus zu verlassen! x1 = COMPUTEREINSTELLUNGEN** (AUt...)  $x3$  = ROTIERENDE ANZEIGE  $(r d: 1...)$ **x4 =** zurück zu **COMPUTEREINSTELLUNGEN** usw. **SPIELEIN-STELLUNGEN COMPUTEREIN-STELLUNGEN ROTIERENDE ANZEIGE Selektive/ Brute Force Suche** +SEL**Einfacher Modus** -EASY**Zufalls Auswahl** -RANd**Passive Bibliothek** -bk:P**Aktive Bibliothek** -bk:A**Turnierbibliothek**  $-6833$ **Bibliothek An/Aus** +bOOk**Variante auf Zug 4** -rd:4**Stellungsbewertung** -rd:E**Suchtiefe und Züge** -rd:d**Rechenknoten** -rd:n**Zeit pro Zug** -rd:t**Sound bei Tastendruck** +SNd**Stille** -SIL**Uhrticken** -tICK**Countdown Uhr** -cdn**Systemtest** -tESt**Abschaltautomatik** -aPd**Weiß von oben spielen** -tOP**Variante auf Zug 3** -rd:3**Variante auf Zug 2** -rd:2**Variante auf Zug 1** -rd:1**Vollständige Bibliothek** -bk:?• Blättern Sie sich durch die Optionen • Drücken Sie **BLACK/**>, um in **1er Schritten vorwärts** zu blättern. • Drücken Sie WHITE/←. um in **1er Schritten rückwärts** zu blättern. • Ist Ihre Option angezeigt. können Sie diese mit **ENTER** an- bzw. ausschalten. • **ODER**, Drücken Sie ein Spielfeld, das die gewünschte Option an- bzw.<br>ausschaltet ausschaltet. **Automatische Antwort** +AUT

Mehr Details finden Sie unter Abschnitt 5.

**DEUTSCH**

**DEUTSCH** 

# **f. Systemtest** (Feld F1)

An:+tESt Aus:-tESt

Der Systemtest ist vor allem als Problemlösungs-Option gedacht. Sie können den Test aktivieren durch +tESt. Mit **CLEAR** und **ENTER** gleichzeitig brechen Sie ihn wieder ab.

**ACHTUNG:** Sie sollten diese Option nicht während einer Partie aktivieren, sonst gehen die aktuellen Daten verloren.

# **g. Abschaltautomatik** (Feld G1)

An:+aPd Aus:-aPd

Die Abschaltautomatik ist eine Batteriespar-Funktion! Ist sie aktiviert, wird der Computer automatisch ausgeschaltet, wenn 15 min kein Zug erfolgt. Um die Partie fortzusetzen, müssen Sie dann nur **GO/STOP** drücken. Achtung: der Computer schaltet sich nicht aus, wenn er einen Zug errechnet!

#### **h. Weiß von oben spielen** (Feld H1)

An:+tOP Aus:-tOP

Sie wollen vom Standard abweichen und Weiß von oben spielen? Dann aktivieren Sie diese interessante Funktion! Wählen Sie +t-0P am Anfang einer Partie und stellen Sie die schwarzen Figuren nach unten auf das Brett (siehe Abbildung dieser Seite). Dann können Sie mit **ENTER** die Partie starten. Der Computer macht den ersten weißen Zug!

Siehe auch **"SCHWARZ VON UNTEN SPIELEN? ACHTEN SIE AUF DIE GRUNDSTELLUNG"**. Genauso müssen Ihre Figuren zu Beginn aufgestellt sein.

Spielt der Computer Weiß von oben, ist die Notation des Brettes automatisch gedreht. Diese Option wird bei NEW GAME wieder auf AUS gestellt.

#### **5.2 Spieleinstellungen** (Felder A2-H2)

Diese Einstellungen beeinflussen die Rechenweise des Computers. **Drücken Sie OPTION 2mal, um zu den Spieleinstellungen zu gelangen.** Nutzen Sie **BLACK/→** und WHITE/← wieder zum Blättern und **ENTER**, um Optionen an- bzw. auszuschalten. Mit **CLEAR** können Sie den Modus verlassen.

#### **a. Selektive Suche** (Feld A2)

An:+SEL Aus:-SEL

Normalerweise nutzt das Computerprogramm einen selektiven Suchalgorithmus. Dies hilft ihm, seine Suche wesentlich effektiver zu gestalten. Schalten Sie diese Suche aus -SEL, wird die Brute Force Methode aktiviert, die noch stärkere Ergebnisse liefert.

Mattsuchstufen verwenden automatisch die Brute Force Methode.

#### **b. Einfacher Modus** (Feld B2)

An:+EASy Aus:-EASy

Sie wollen mehr Partien gegen den Computer gewinnen? Versuchen Sie es mit diesem Modus, welcher verhindert, daß der Computer Ihre Bedenkzeit für seine Rechnungen nutzt. Das schwächt ihn auf allen Stufen ohne seine Zeitnahme zu beeinflussen. Normalerweise, siehe auch Abschnitt 2.8, nutzt der Computer Ihre Zeit auch, um zu rechnen und Strategien zu planen. Deshalb ist er auch ein ziemlich harter Gegner!

# **SCHWARZ VON UNTEN SPIELEN? ACHTEN SIE AUF DIE GRUNDSTELLUNG**

Spielt der Computer mit Weiß von oben (Abschnitt 5.1, h), müssen Sie auf die richtige Grundstellung achten. Die Damen und Könige sind vertauscht und die Brettnotation ist gedreht!

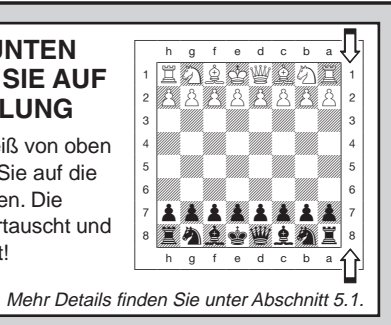

#### **c. Zufallsauswahl** (Feld C2)

An:+RaNd Aus:-RaNd

Schalten Sie diese Option an, um mehr Vielfalt ins Spiel zu bringen. Anstatt den besten Zug zu nehmen, spielt der Computer einen der besten Züge.

#### **d. Passive Bibliothek** (Feld D2)

 $An+bP:P$  Aus: $-bP:P$ 

Mit dieser Option, steuern Sie den Computer so, daß er sich auf passive Züge und geschlossene Positionen zurückzieht. Die Turnierund die Aktive Bibliothek sind dann automatisch ausgeschaltet.

#### **e. Aktive Bibliothek** (Feld E2)

 $An: H^{\perp} \times R$  Aus: $-h^{\perp} \times R$ 

Ist diese Option aktiv, treffen Sie auf einen offensiven Mitspieler, der durchaus Risiken eingeht. Die Turnier- und die Passive Bibliothek sind dann automatisch ausgeschaltet.

#### **f. Vollständige Bibliothek** (Feld F2)

An:+bk:? Aus:-bk:?

Mit dieser Option schöpft der Computer aus seiner ganzen Eröffnungsbibliothek. So können Sie zahlreiche verschiedene Eröffnungen beobachten. Die Turnier- , Aktive und die Passive Bibliothek sind dann automatisch ausgeschaltet.

Bei dieser Option, kann es sein, daß der Computer fragwürdige Züge macht. Dies entsteht, weil die Bibliothek auf alle Varianten (auch auf unsinnige), Antwortzüge gespeichert hat. Obwohl er solche Varianten nie spielen würde, muß er doch wissen, wie man darauf antwortet.

#### **g. Turnierbibliothek** (Feld G2)

 $An: +bE: E$  Aus: $-bE: E$ 

Schalten Sie diese Option an, muß der Computer immer die beste Variante für jede Eröffnung spielen. Obwohl dies zu den besten Strategien führt, limitiert die Option doch die Bandbreite der möglichen Eröffnungen. Die Aktive und Passive Bibliothek sind dann automatisch ausgeschaltet.

#### **h. Bibliothek An/Aus** (Feld H2)

An:+bOOk Aus:-bOOk

Um die Bibliothek auszuschalten, stellen Sie diese Option einfach auf -BOOK. So wird der Computer gezwungen, seine Eröffnungszüge zu berechnen anstatt sie sich einfach aus der Bibliothek zu holen. Details über Eröffnungen finden Sie auch in Abschnitt 2.7. Alle anderen Bibliotheken sind dann automatisch ausgeschaltet.

#### **5.3 Rotierende Anzeige** (Felder A3-H3)

#### **WICHTIG:** Diese Funktion ist nur aktiv SOLANGE DER COM-PUTER RECHNET.

Normalerweise zeigt das Display die Schachuhr für den Spieler. Aber der Computer kann auch Informationen aufzeigen (siehe Abschnitt 4). Die rotierende Anzeige geht einher mit dem Info-Modus, da diese Funktion erlaubt, einzelne Informationen einzusehen. Sie können einzelne oder alle Optionen dieser Funktion nutzen.

**Drücken Sie OPTION 3mal, um "rotierende Anzeige" zu wählen**. Mit **BLACK/**> und **WHITE/**< können Sie blättern. Mit **ENTER** oder durch Drücken von Feldern schließlich, lassen sich die einzelnen Möglichkeiten der Anzeige aktivieren.

Denken Sie, daß die Anzeige zu schnell wechselt, drücken Sie **INFO** um zu stoppen. Durch anschließendes Drücken von INFO, BLACK/ $\rightarrow$ und **WHITE/←** können Sie Informationen einzeln abrufen. Um die "rotierende Anzeige" wieder zu starten, drücken Sie **OPTION** und dann **CLEAR**. In jedem Falle spult der Computer dann seine Berechnungen vor Ihren Augen ab....

Folgende Informationen ersehen Sie:

- $rd:1$  to  $rd:4 =$  die wahrscheinlichste Variante (bis zu 4 Züge)
- $rd: E =$  eine aktuelle Stellungsbewertung
- $\bullet$   $\circ$  d  $\circ$  d = die Suchtiefe des Computers und die Anzahl der bisher untersuchten Züge
- $\bullet$   $\circ$  d: $\circ$  = die Rechenknoten pro Sekunde
- $\cdot$   $\cdot$  d:  $\cdot$  = die verstrichene Zeit für diesen Zug

Ist die abgefragte Information nicht verfügbar, werden Bindestriche angezeigt  $(- - - -)$ .

Genaues über die Displayanzeigen finden Sie in Abschnitt 4.

# **6. POSITIONEN PRÜFEN/AUFBAUEN**

#### **6.1 Positionen prüfen**

#### Siehe auch **"ES IST EINFACH, POSITIONEN ZU PRÜFEN!".**

Stoßen Sie aus Versehen die Schachfiguren um oder sind der Meinung, daß irgend etwas nicht stimmt, können Sie den Computer zur Überprüfung der Stellung hinzuziehen.

Sind Sie am Zug, drücken Sie einfach eine FIGURENTASTE ( $\mathbf{\dot{w}}$ ,  $\mathbf{\dot{w}}$ ,  $\mathbf{x}, \mathbf{A}, \mathbf{A}$ , und  $\mathbf{A}$ ). Der Computer zeigt dann, wo die erste Figur dieser Art auf dem Brett steht - das Display zeigt den Wert und die Farbe, sowie den Feldnamen. Drücken Sie die **FIGURENTASTE** erneut für die zweite Figur dieser Art etc. Zuerst werden alle weißen, dann alle schwarzen Figuren gezeigt. Gibt es keine Figur dieser Art mehr, bleibt nur der Wert in der Anzeige stehen.

Sie wollen mehrere Figuren überprüfen? Wiederholen Sie einfach den Vorgang mit den anderen **FIGURTASTEN**. Mit **CLEAR** können Sie die Positionskontrolle verlassen.

#### **6.2 Positionen verändern und aufbauen**

#### Siehe auch **"TESTEN SIE DEN POSITIONS-MODUS".**

Der Positionsmodus ist eine spannende Funktion, die es Ihnen ermöglicht, verschiedenste Stellungen zur Problemlösung oder Analyse aufzubauen. **Achtung:** Die aktuelle Partie wird gelöscht, wenn Sie die Stellung verändern oder neu aufbauen.

Drücken Sie **POSITION**, um den Positions-Modus zu aktivieren und das Display zeigt POS-. Sie können eine Stellung immer ändern, wenn

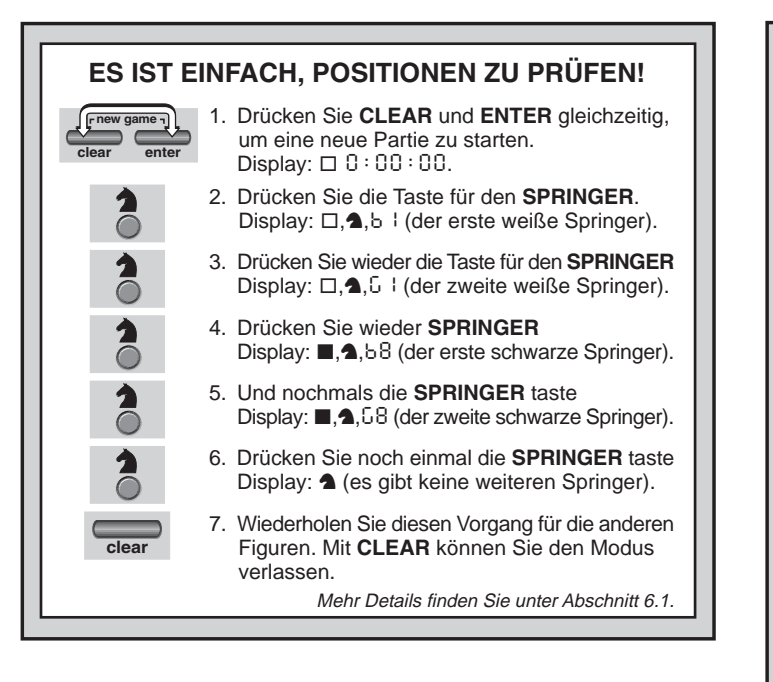

Sie am Zug sind. Haben Sie die neue Stellung aufgebaut, können Sie mit **CLEAR** diesen Modus verlassen.

- **Um Figuren vom Brett zu nehmen**, drücken Sie die Figur auf ihr Feld und nehmen sie vom Brett. Das Display zeigt Wert und Farbe der Figur, sowie ein Minuszeichen und das aktuelle Feld.
- **• Um die Stellung einer Figur zu ändern**, drücken Sie diese auf ihr Feld und dann auf das neue Feld. Das Display zeigt das erste Feld mit einem Minuszeichen, das zweite mit einem Plus.
- **• Um eine Figur hinzuzufügen**, drücken Sie zunächst eine **FIGURENTASTE** ( $\dot{w}$ ,  $\ddot{w}$ ,  $\ddot{w}$ ,  $\ddot{w}$ ,  $\dot{w}$ ,  $\dot{w}$ , and  $\dot{w}$ ). Versichern Sie sich, daß das Display die richtige Farbe zeigt (wenn nicht **BLACK/→** bzw. **WHITE/**< drücken). Stimmt die Anzeige, drücken Sie die Figur auf

# **TESTEN SIE DEN POSITIONS-MODUS**

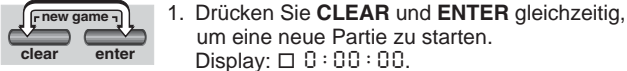

**position**

**E2**

**E3**

- um eine neue Partie zu starten. Display:  $\Box 0: 00:00$ .
- 2. Drücken Sie **POSITION**, um in den Positions-Modus zu gelangen. Display:  $-905 -$ .
- 3. Drücken Sie denselben Bauern auf das Feld E3 und stellen Sie ihn auch dorthin. Display:  $\Box$ ,  $\blacktriangle$ , - E2.
- 4. Drücken Sie denselben Bauern auf das Feld E3 und stellen Sie ihn auch dorthin. Display:  $\Box \cdot \blacktriangle + \epsilon$ 3.

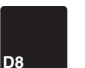

**white/**

**H5**

**clear**

- 5. Drücken Sie die schwarze Dame auf das Feld D8 und entfernen Sie sie vom Brett. Display:  $\blacksquare$ ,  $\blacktriangleright$   $\blacksquare$ ,  $\blacktriangleright$   $\triangleleft$  8.
- 6. Drücken Sie diesselbe Dame auf das Feld H5 und stellen Sie sie auch dorthin. Display:  $\blacksquare$ ,  $\blacktriangleright$   $\mathsf{HS}$ .
- 7. Drücken Sie WHITE/<sup>-</sup>, um die Farbe für den nächsten Zug zu bestimmen.
- 8. Drücken Sie **CLEAR**, um den Modus zu verlassen und eine Partie zu spielen. Details siehe Abschnitt 6.2.

das gewünschte Feld. Das Display zeigt Wert und Farbe der Figur, sowie ein Pluszeichen und das aktuelle Feld. Wiederholen Sie den Vorgang für weitere Figuren, die Sie hinzufügen möchten.

**• Um das Brett zu leeren**, drücken Sie **ENTER** im Positions-Modus. Das Display zeigt [111] an, um ein leeres Brett zu symbolisieren. Drücken Sie erneut **ENTER**, um dies zu bestätigen. Dann können Sie Figuren, wie zuvor beschrieben, hinzufügen. Wollen Sie das

DEUTSCH **DEUTSCH**

Brett nicht leeren, drücken Sie **CLEAR**. Die Funktion ist sehr praktisch, wenn Sie eine Position mit wenigen Figuren aufbauen möchten.

- **• Haben Sie die Position wie gewünscht aufgebaut**, versichern Sie sich, daß die Farbanzeige korrekt ist. Wenn nicht, können sie mit **BLACK/→** und **WHITF/←** ändern
- **Um den Positions-Modus zu verlassen**, drücken Sie **CLEAR**. Sie kehren zur normalen Partie zurück.

Jede legale Stellung kann aufgebaut werden. Illegale Stellungen werden vom Computer nicht zugelassen, z.B. wenn der König im Schach steht, die Anzahl der Figuren überschritten wird usw. In solchen Fällen meldet sich der Computer, wenn Sie den Modus mit **CLEAR** verlassen möchten und wartet auf eine Veränderung der Stellung. Prüfen Sie die Position mit Hilfe der **FIGURENTASTEN** und, wenn nötig, verändern Sie die Stellung. Drücken Sie dann **CLEAR**, um den Modus zu verlassen.

## **7. TECHNISCHE ANGABEN**

#### **7.1 Die ACL-Funktion**

Computer hängen sich manchmal auf. Dies ist auf statische Aufladung oder elektronische Störungen zurückzuführen und kann einfach behoben werden. Stecken Sie einen spitzen Gegenstand für 1-2 Sek. in die **ACL**-Vertiefung auf der Unterseite Ihres Geräts. Das setzt den Computer wieder zurück.

#### **7.2 Pflege und Wartung**

Ihr Schachcomputer ist ein präzises, elektronisches Gerät. Setzen Sie es nicht extremen Temperaturen oder hoher Luftfeuchtigkeit aus. Vor Reinigen der Einheit, entnehmen Sie bitte die Batterien bzw. stecken Sie den Adapter aus. Verwenden Sie keine chemischen Mittel, da diese eventuell schädigen können.

Schwache Batterien müssen sofort ersetzt werden, da sie auslaufen und den Computer schädigen können. Bitte achten Sie auch auf folgenden Warnhinweis:

**Achtung! Nutzen Sie Alkaline oder Zink Carbon Batterien. Verwenden Sie keine unterschiedlichen Arten oder neue und alte gleichzeitig! Versuchen Sie nicht, Batterien aufzuladen, die nicht wiederaufladbar sind. Verwenden Sie nur die empfohlenen Bat-** **terien. Versichern Sie sich, daß die Batterien gemäß der Polaritätsvorgabe eingelegt sind. Leere Batterien müssen sofort aus dem Gerät entnommen werden. Schließen Sie die Anschlußklemmen nicht kurz!**

#### **7.3 Technische Spezifikationen**

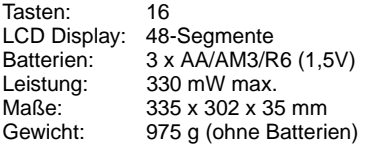

#### **Bewahren Sie diese Information unbedingt auf!**

Leisten Sie einen Beitrag zum Umweltschutz:

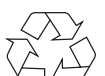

- Verbrauchte Batterien und Akkumulatoren (Akkus) gehören nicht in den Hausmüll.

- Sie können sie bei einer Sammelstelle für Altbatterien bzw. Sondermüll abgeben.

Informieren Sie sich bei Ihrer Gemeinde.

Der Hersteller behält sich vor, jederzeit technische Änderungen im Interesse der Weiterentwicklung vorzunehmen.

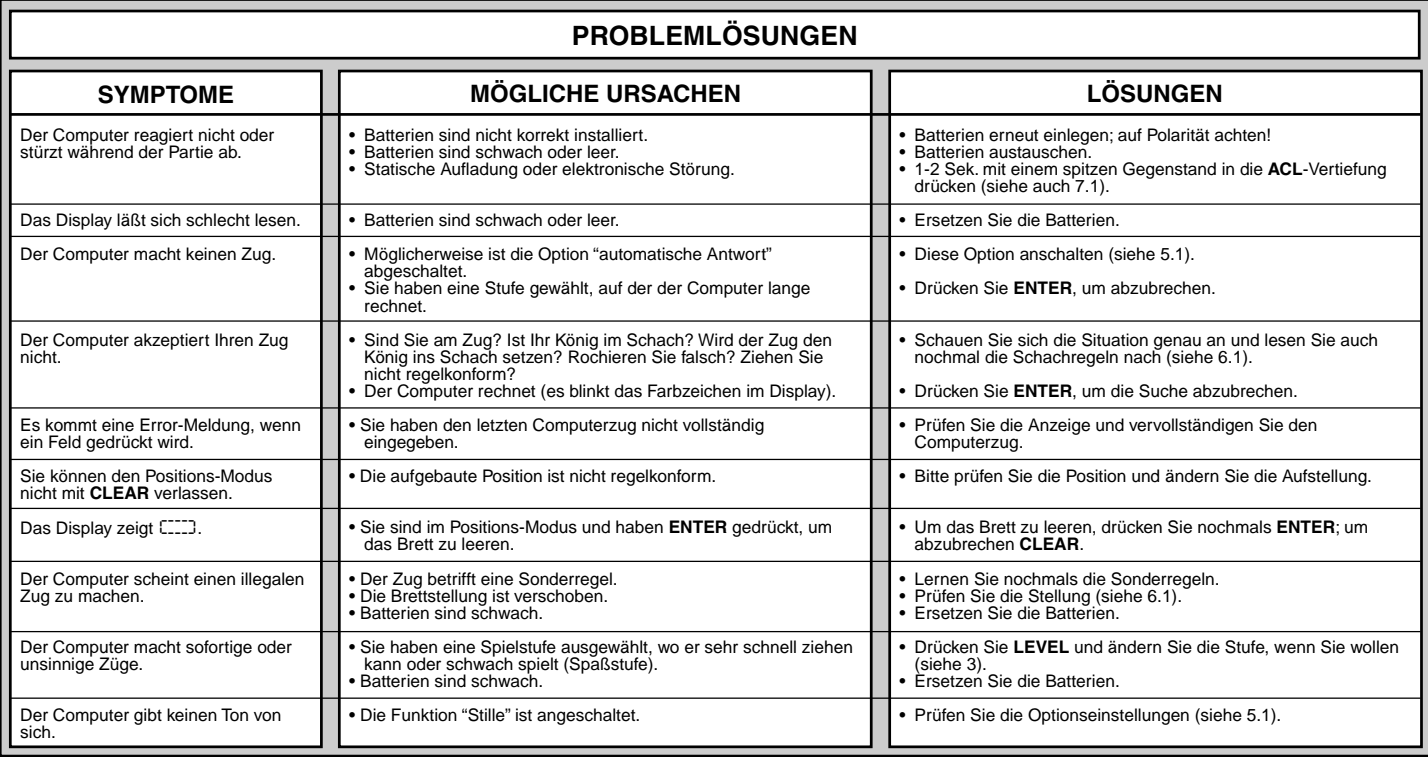